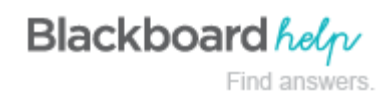

### **Grade Center Improvements**

Blackboard has made several improvements to grading and Grade Center in Service Pack (SP) 14:

- **My Grades ordering and design update**: The page provides students with a new default option for the order grades are displayed in.
- **Define "Score Attempts Using" setting from the "Options" page**: This is a workflow improvement to ensure you know about and can easily find this setting for tools that support multiple attempts.
- **Test total points adjustment:** This enhancement address several related needs, all revolving around the total points possible for tests, and needing to adjust the total points possible.
- **Grading schemas greater than 100%**: There is now an enhancement to allow for schema percentages to be greater than 100%.

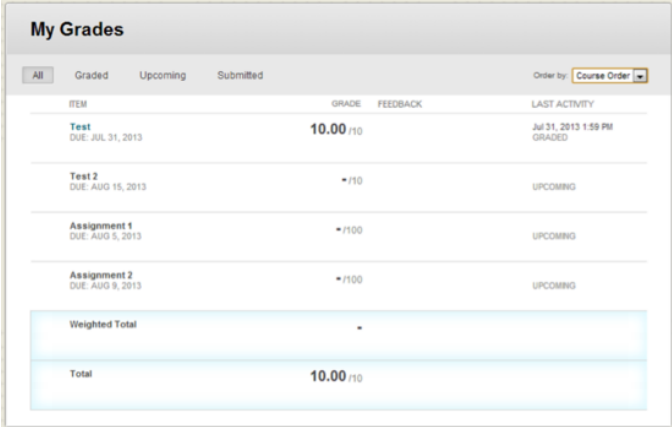

### **My Grades Ordering and Design Update**

Several changes were made:

- The **Order by** drop-down list allows students to change order by course, last activity, or due date. By default, items are ordered by course, which displays items in the order the instructor has arranged them in Grade Center.
- Students can narrow the listed items by selecting **All**, **Graded**, **Upcoming**, and **Submitted**. For example, **Graded** only shows rows that have been graded by the instructor.
- The text size and row spacing have been reduced, resulting in more information being displayed on the page at once. Feedback is included right in-line so that students don't need to click anything to view it—it just shows up on the page.

To learn more, see [My Grades](http://help.blackboard.com/en-us/Learn/9.1_SP_14/Instructor/030_Navigation/My_Grades).

#### **New Score Attempts**

A **Score Attempts Using** drop-down list has been added to the **Test Options** and **Create Assignment** pages.

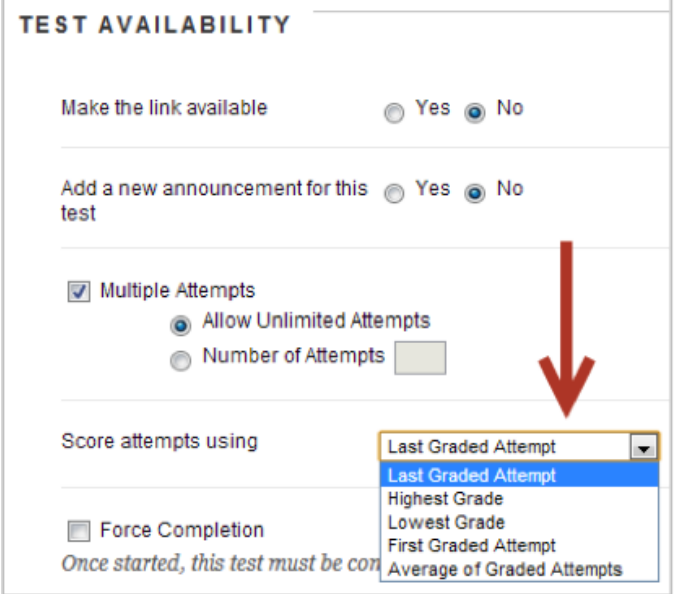

## **Test Total Points Adjustment**

In an earlier release, a change was made to Grade Center columns that were automatically created to show test results. In this release, we have provided a way for you to adjust the total **Points Possible** for a test while maintaining the integrity of the previous change described above.

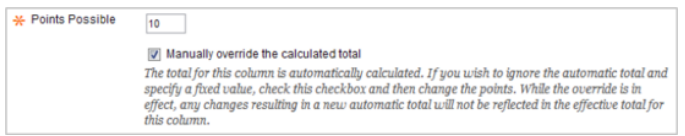

# **Grading Schemas Greater Than 100%**

Instructors can now make the uppermost value in a grading schema greater than 100%. For example, if a student earns 100% or more, an instructor may choose to assign A+ to those scores. To learn more, see [About Grading Schemas.](http://help.blackboard.com/en-us/Learn/9.1_SP_14/Instructor/120_Grade_Center/010_Customize_Grade_Center/010_Set_Up_Grade_Center#schema)

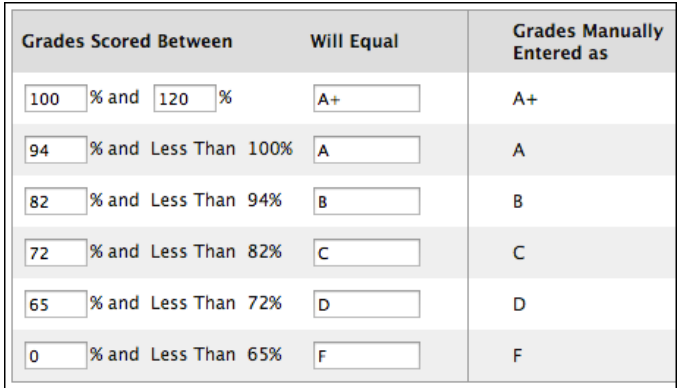

## **To Learn More**

To learn more, see [Grade Center.](http://help.blackboard.com/en-us/Learn/9.1_SP_14/Instructor/120_Grade_Center)

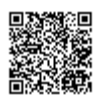